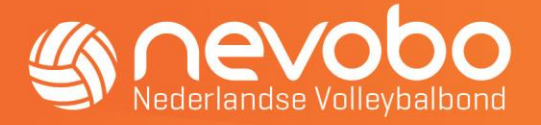

# **Pushberichten clubs in Mijn Volleybal app**

Het is mogelijk om jouw achterban te bereiken via een pushbericht in de Mijn Volleybal app. Iedereen die jouw club of een team van jouw club als favoriet aanwijst in de app, kan een pushbericht ontvangen wanneer jij deze aanmaakt op nevobo.nl. Hoe je dit doet, lees je in deze beknopte handleiding.

Heb je (belangrijk) nieuws te melden over jouw vereniging, dan is er een mogelijkheid om een pushbericht te verzenden via de Mijn Volleybal app. Deze functie is beschikbaar in de nieuwste versie van de app. Je kunt maximaal 5 pushberichten per maand versturen. De volgende acties zijn nodig om een pushbericht te verzenden.

#### 1) Ga naar [www.nevobo.nl](https://www.nevobo.nl/) en login met jouw Mijn Volleybal-account.

Let op: de personen met de functie bestuurslid, penningmeester, secretaris of voorzitter (in Sportlink) hebben de juiste rechten om een pushbericht te kunnen invoeren.

## 2) Klik op het menu en selecteer vervolgens de naam van de vereniging.

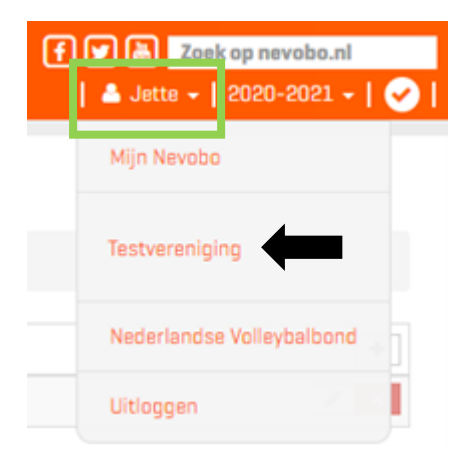

3) Klik vervolgens bovenaan de pagina op *vereniging* en dan op *pushberichten Mijn Volleybal app*.

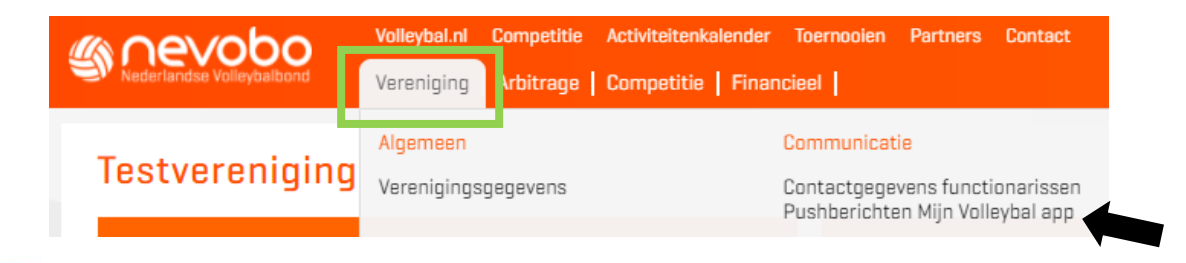

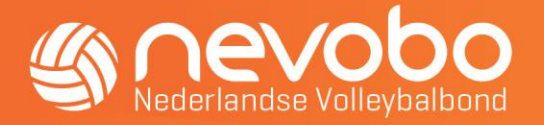

4) Op deze pagina maak je een pushbericht aan door op het *plusje* te klikken.

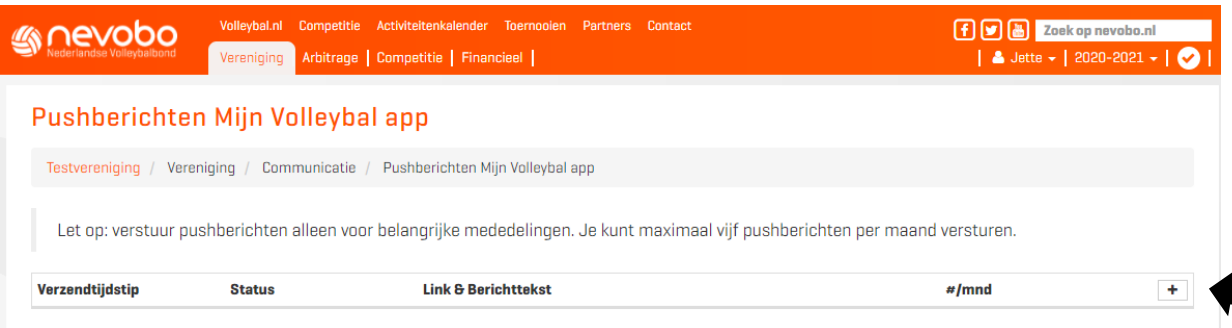

# 5) Vervolgens kun je het bericht typen.

Wanneer je géén verzendtijdstip invult blijft het bericht als 'concept' staan en wordt het bericht dus niet verstuurd. Het is ook mogelijk om alvast een bericht klaar te zetten. Dit doe je door een verzendtijdstip (datum en/of tijd) in te voeren dat in de toekomst ligt. Wanneer je op *opslaan* klikt wordt het bericht aangemaakt, maar pas verstuurd op het moment van het ingevulde verzendtijdstip.

Let op: je moet altijd een verzendtijdstip invullen, dus ook als je het bericht direct wilt versturen (je kiest dan voor de huidige tijd).

Een pushbericht kan uit maximaal 1024 karakters bestaan. We adviseren om de tekst kort te houden en de gebruiker door te verwijzen naar een pagina, bijvoorbeeld de clubwebsite, waar meer informatie te vinden is over dit bericht (gebruik hiervoor het veld 'Link').

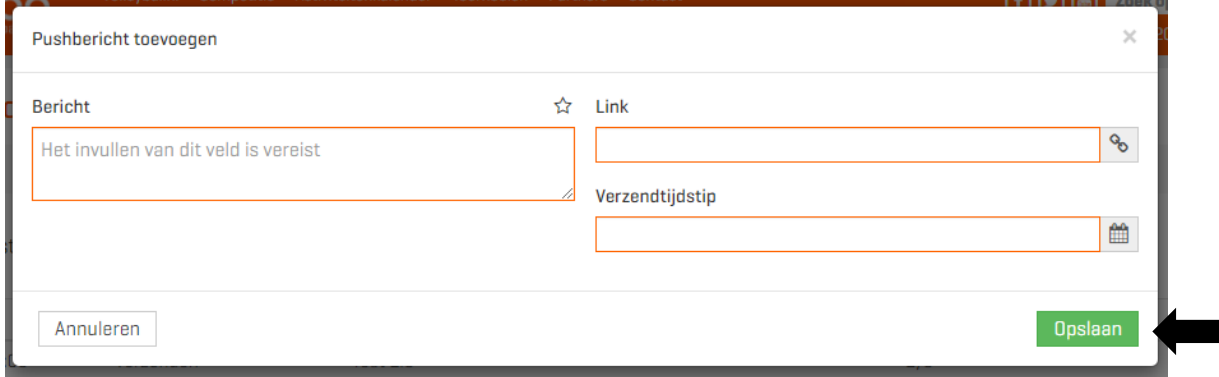

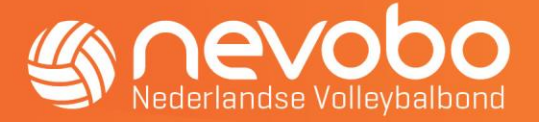

6) Nadat je op *Opslaan* hebt geklikt is het pushbericht aangemaakt en kun je het pushbericht terugvinden in de overzichtspagina.

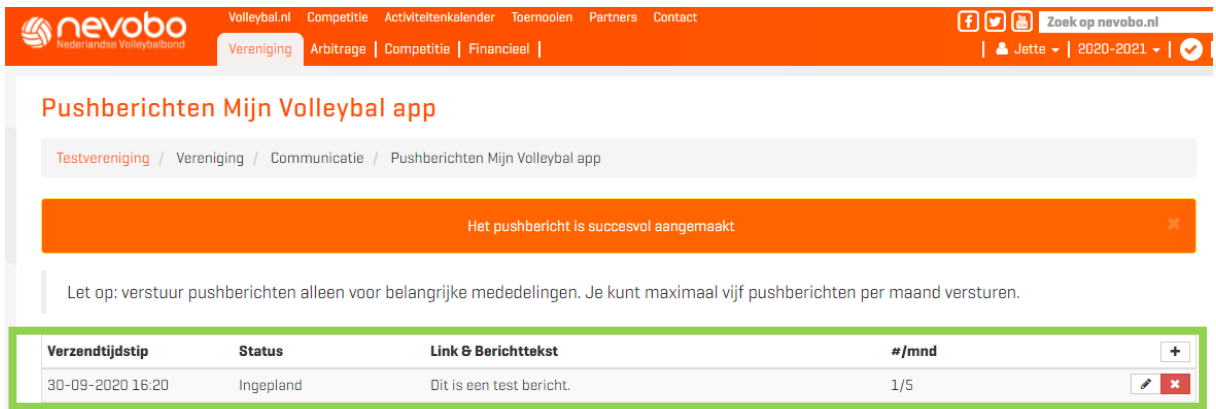

Let op: jouw pushbericht wordt verstuurd naar ingelogde gebruikers die jouw club of een team van jouw club als favoriet hebben aangewezen (en hebben aangegeven pushberichten te willen ontvangen). Voor de gebruiker ziet dit er als volgt uit:

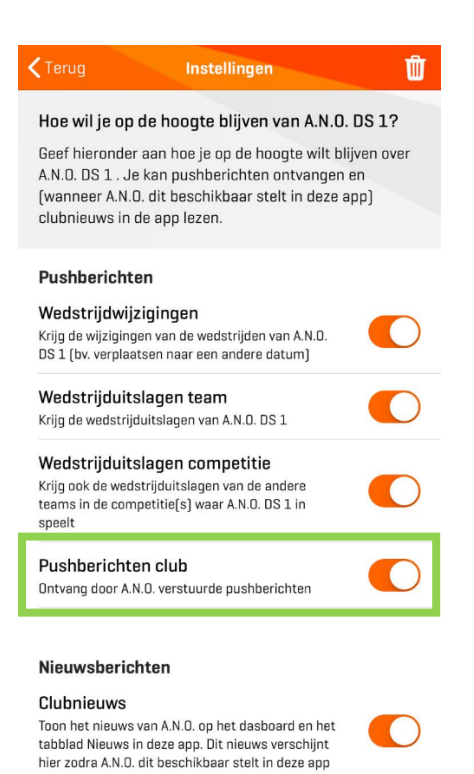

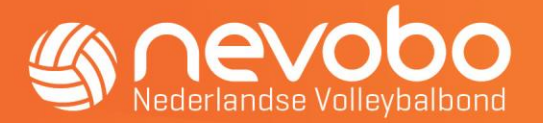

Het verstuurde pushbericht op nevobo.nl ziet er als volgt uit voor de gebruiker:

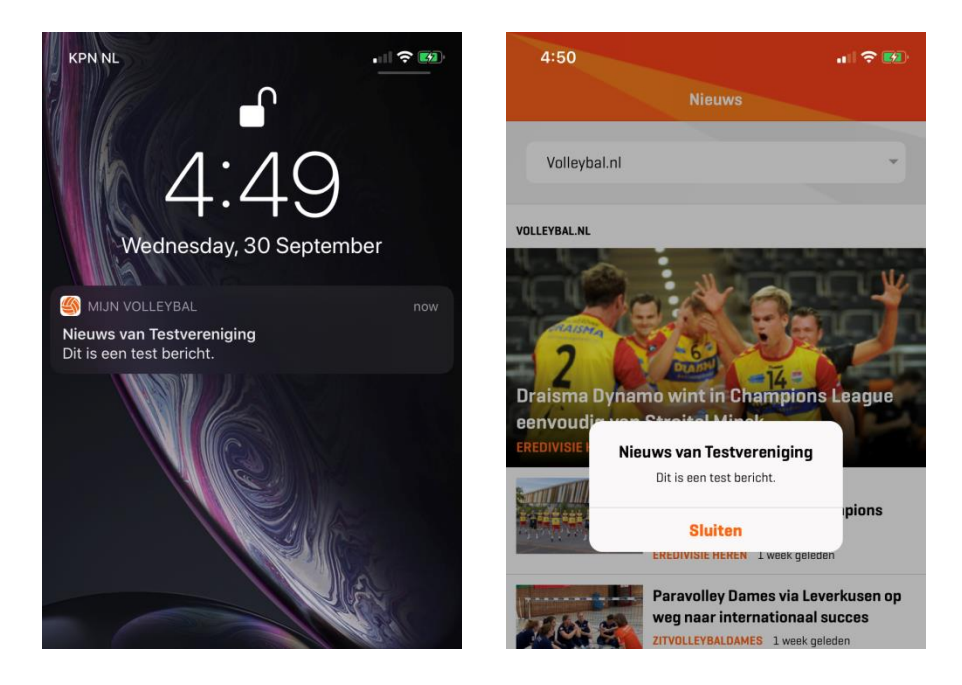

### Vragen of opmerkingen?

Mocht je nog vragen hebben over het verenigingsnieuws in de app, dan vernemen we deze graag vi[a communicatie@nevobo.nl.](mailto:communicatie@nevobo.nl)